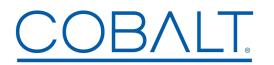

Cobalt Digital Inc. • 2506 Galen Drive • Champaign, IL 61821 USA • 1-217-344-1243 • www.cobaltdigital.com • support@cobaltdigital.com

You can update your card by downloading the new Update software by going to the **Support>Firmware** link at www.cobaltdigital.com. Download "Firmware Update Guide", which provides simple instructions for downloading the latest firmware for your card onto your computer, and then uploading it to your card through DashBoard<sup>™</sup>.

## Software updates are field-installed without any need to remove the card from its frame.

The table below lists released software versions and describes the corresponding functions additions, improvements and/or corrections.

| Software Version<br>(Date)                                                                    | Description                                                                                                    |
|-----------------------------------------------------------------------------------------------|----------------------------------------------------------------------------------------------------|
| Rev 2.067<br>(8/14/2018 – present)<br>All 9978-ANC-MON models<br>All BBG-1078-ANC-MON models  | <ul> <li>Improvements:</li> <li>Reduces internal messages written to device system logs. This improves log access in the case engineering support using and viewing logs is ever required.</li> </ul> |
| Rev 2.065<br>(8/7/2018 – 8/14/2018)<br>All 9978-ANC-MON models<br>All BBG-1078-ANC-MON models | Initial general release                                                                                                    |